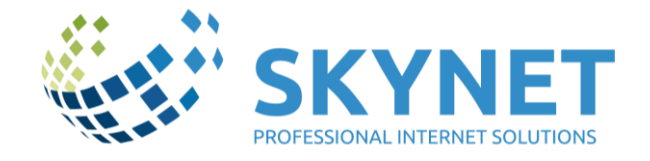

# **Inštalácia a nastavenie telefónu Ninja Lite**

### **Inštalácia telefónu**

Stiahnite si z web stránky optickynet.sk súbor NinjaLite.exe a spustite inštaláciu programu.

Zvoľte jazyk inštalátora English (momentálne nie je možnosť výberu slovenčiny alebo češtiny).

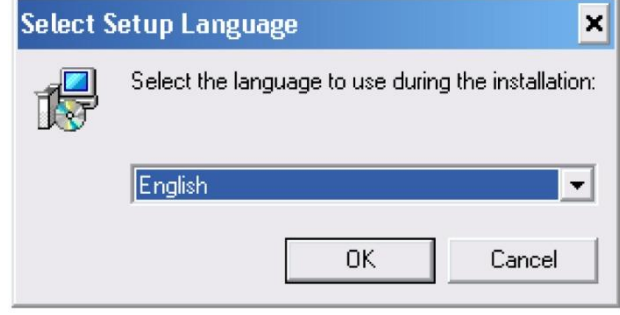

Víta vás inštalátor programu, kliknite na "Next".

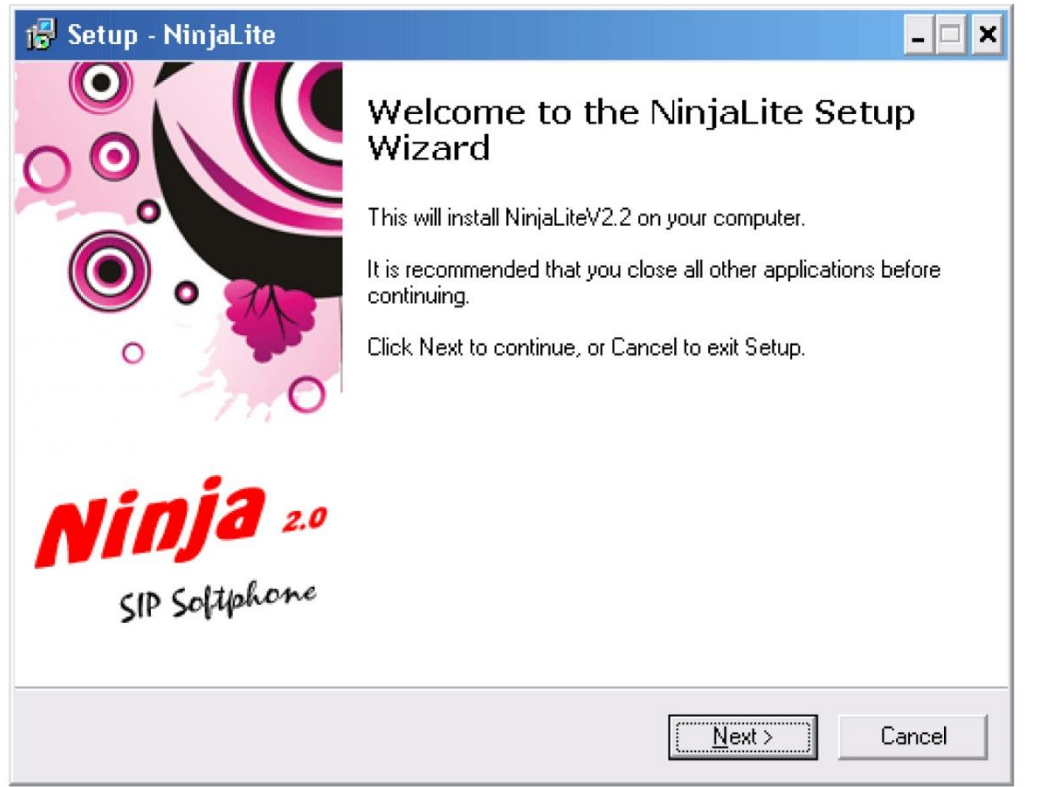

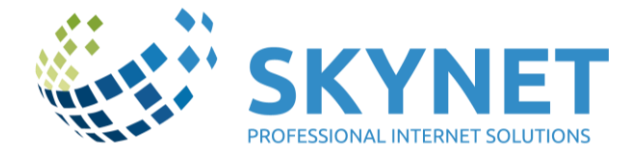

Pre potvrdenie licencie zvoľte "I accept the agreement" a stlačte "Next".

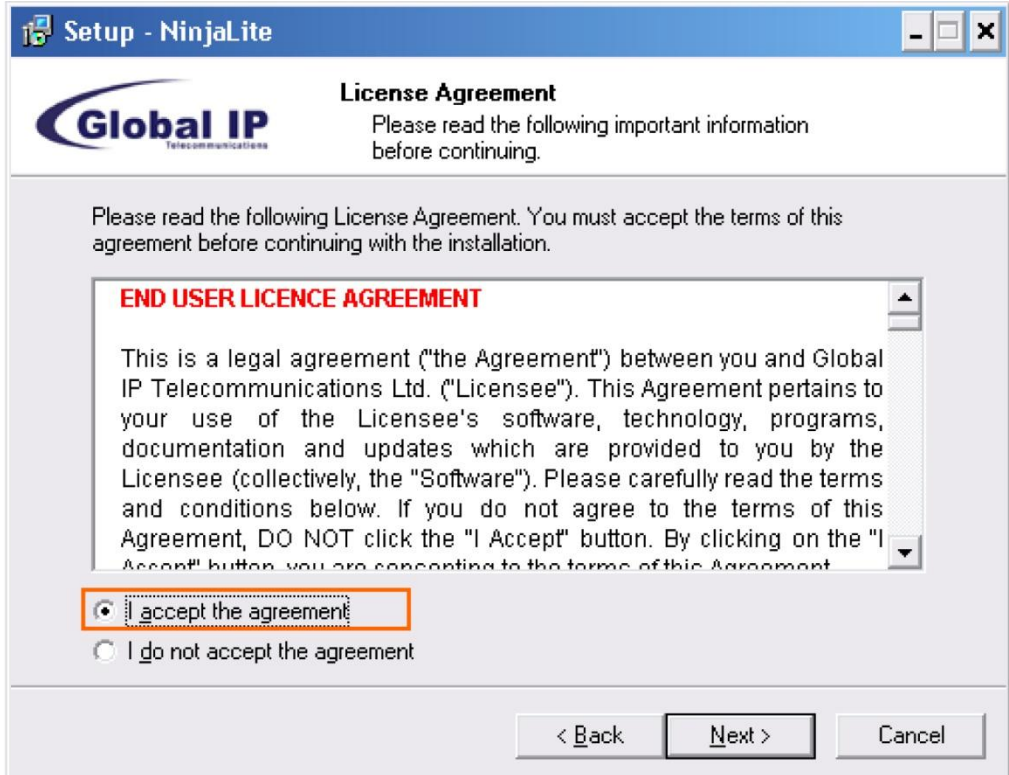

Zvoľte si "umiestnenie odkazu na plochu počítača" a stlačte "Next".

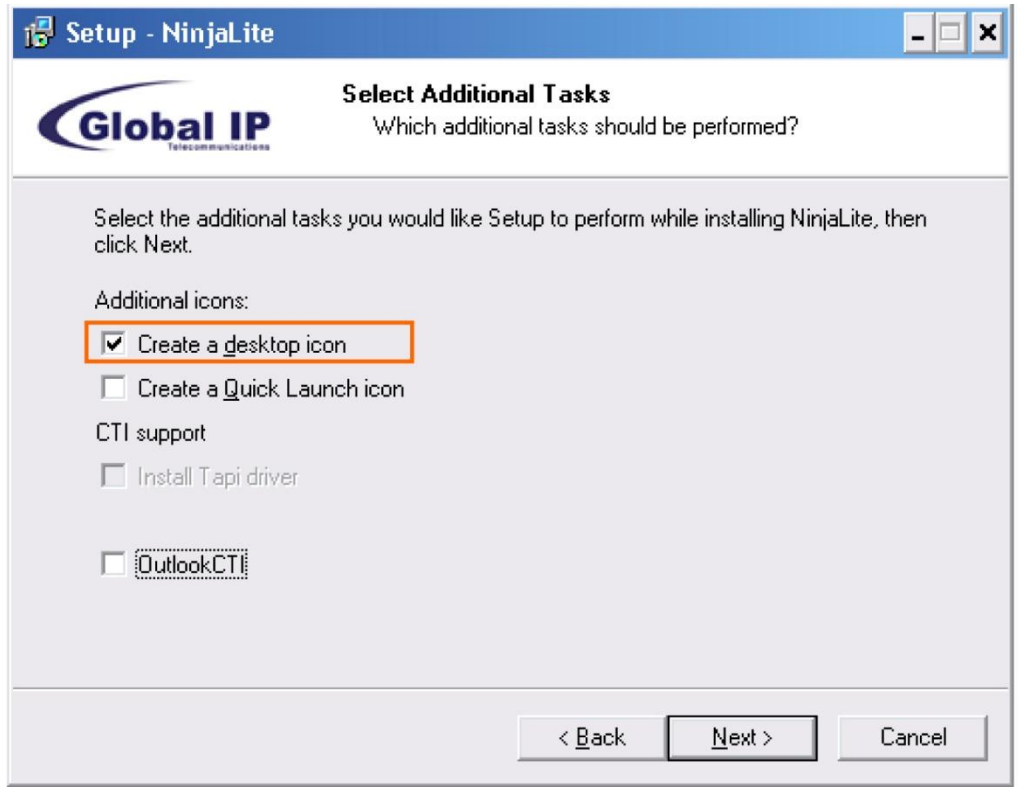

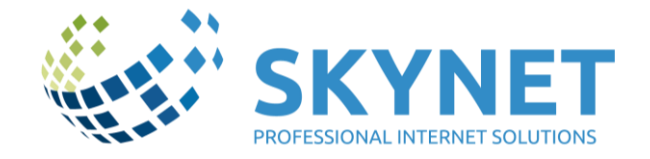

Pre dokončenie inštalácie kliknite na "Finish".

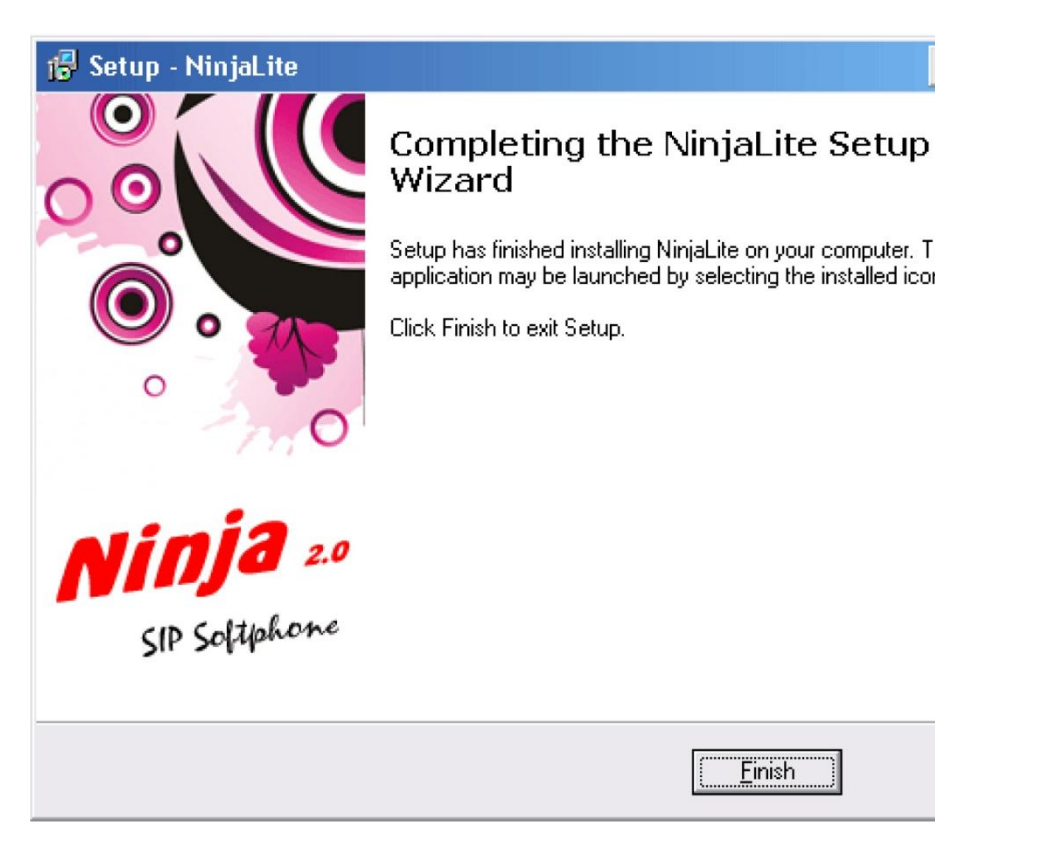

Na pracovnej ploche počítača máte vytvorený tento odkaz. Kliknutím naň sa spustí telefón.

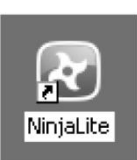

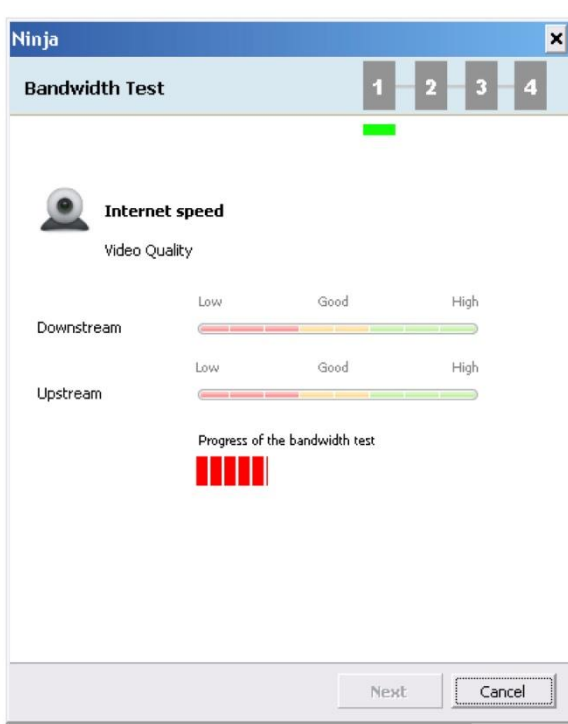

Pri prvom spustení sa otvorí sprievodca pre nastavenie zvuku a test pripojenia k internetu.

Telefón si sám otestuje pripojenie k internetu. Po ukončení testu kliknite na "Next".

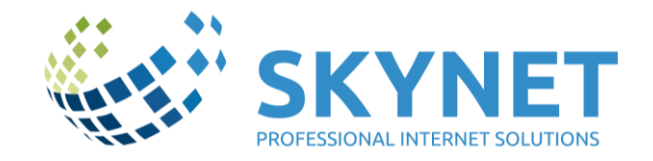

Nastavenie pre videohovory (služba je momentálne nedostupná). Pokračujte kliknutím na "Next".

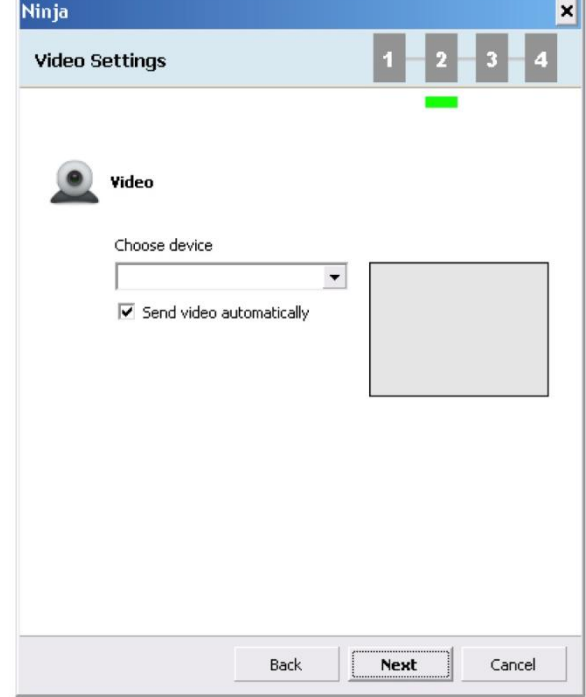

Nastavenie hlasitosti pre slúchadlá a reproduktory.

Hlasitosť si otestujte kliknutím na tlačidlo "Test" a regulujte ju pomocou posúvača "Volume". Pokračujte kliknutím na "Next".

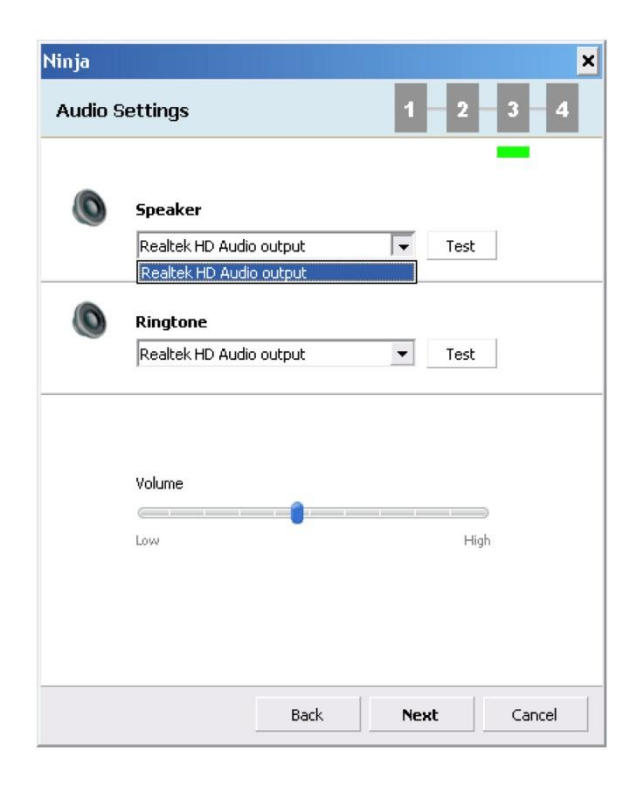

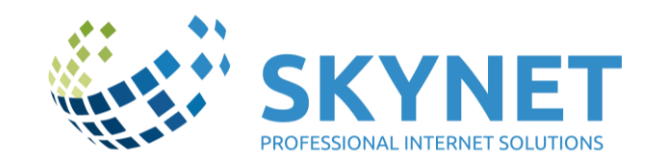

Nastavenie citlivosti mikrofónu. Pre otestovanie kliknite na "Test" a hovorte. Posúvaním posúvača "Volume" si nastavte citlivosť mikrofónu tak, aby ukazovateľ nezasahoval do červeného poľa. Sprievodcu nastaveniami ukončite kliknutím na "Finish".

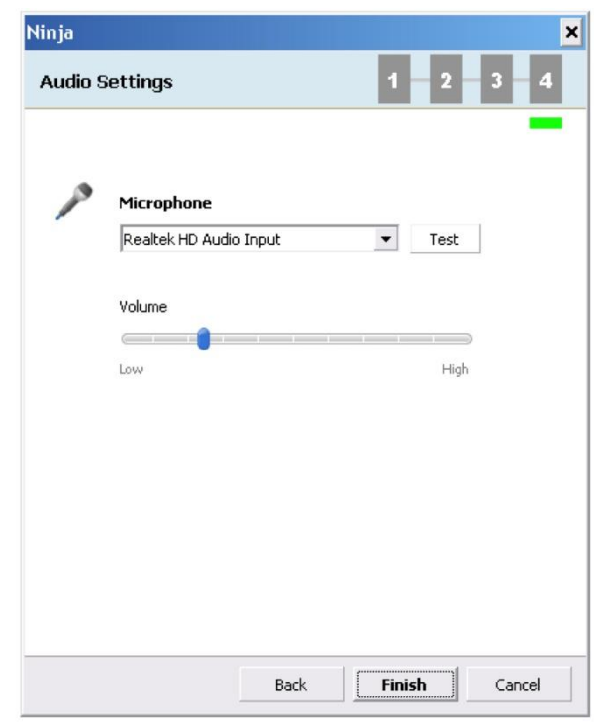

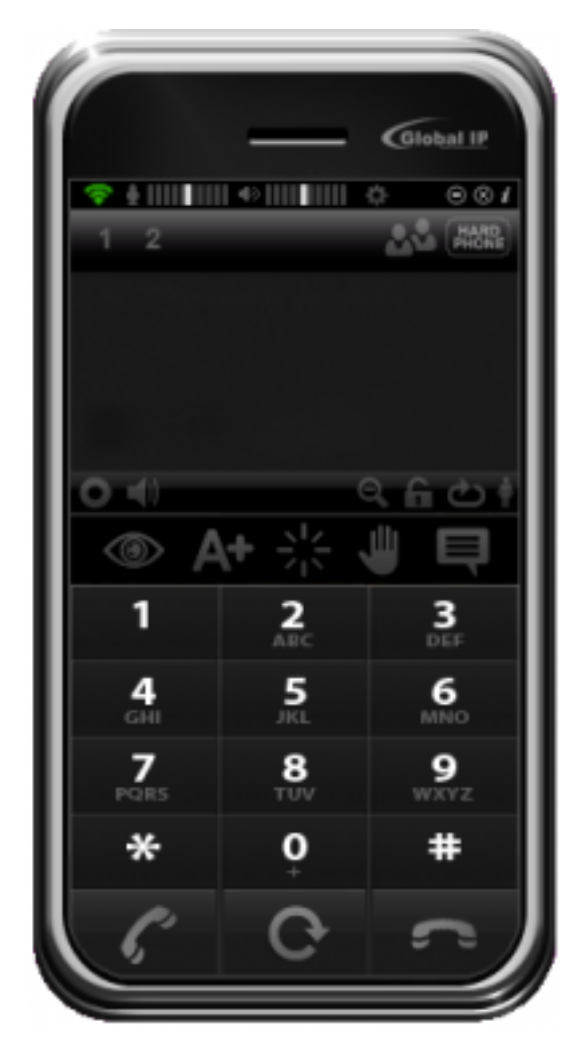

Po ukončení sprievodcu sa spustí telefón Ninja Lite. Na spodnom panely, na pracovnej ploche počítača vám pribudne ikona telefónu.

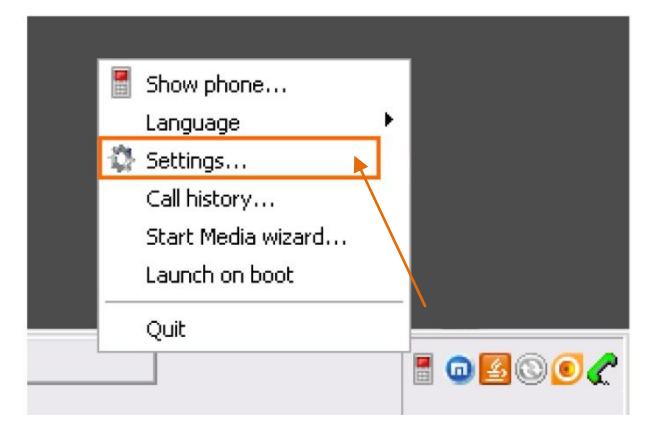

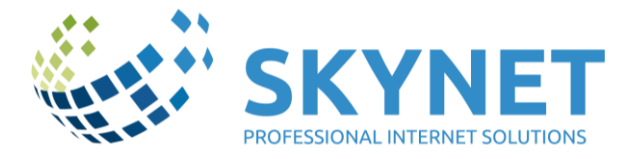

Telefón je nainštalovaný. Telefónne číslo však ešte nie je aktívne. Pre jeho aktivovanie je potrebné v nastaveniach vyplniť údaje, ktoré nájdete v **konfiguračnom protokole**, v časti "Služby", vo vašom profile. A to:

Adresa SIP serveru (Proxy name, Domain, Proxy Server)

### sip.optickynet.sk

Užívateľské meno (celé telefónne číslo, aj s predvoľbou, bez nuly na začiatku)

### 12345xxx

Heslo (je uvedené v konfiguračnom protokole)

### xxxxx

Kliknite pravým tlačidlom myši na ktoromkoľvek mieste na telefóne. Otvorí sa vám kontextové menu, v ktorom zvoľte "Settings..."

## **Nastavenie telefónu**

Pre správne zaregistrovanie telefónneho čísla je potrebné základné nastavenie. Jednotlivé polia vyplňte podľa údajov vo vašom konfiguračnom protokole. Potvrďte kliknutím na "OK".

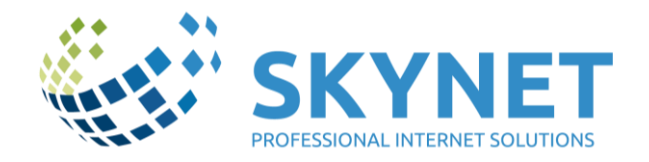

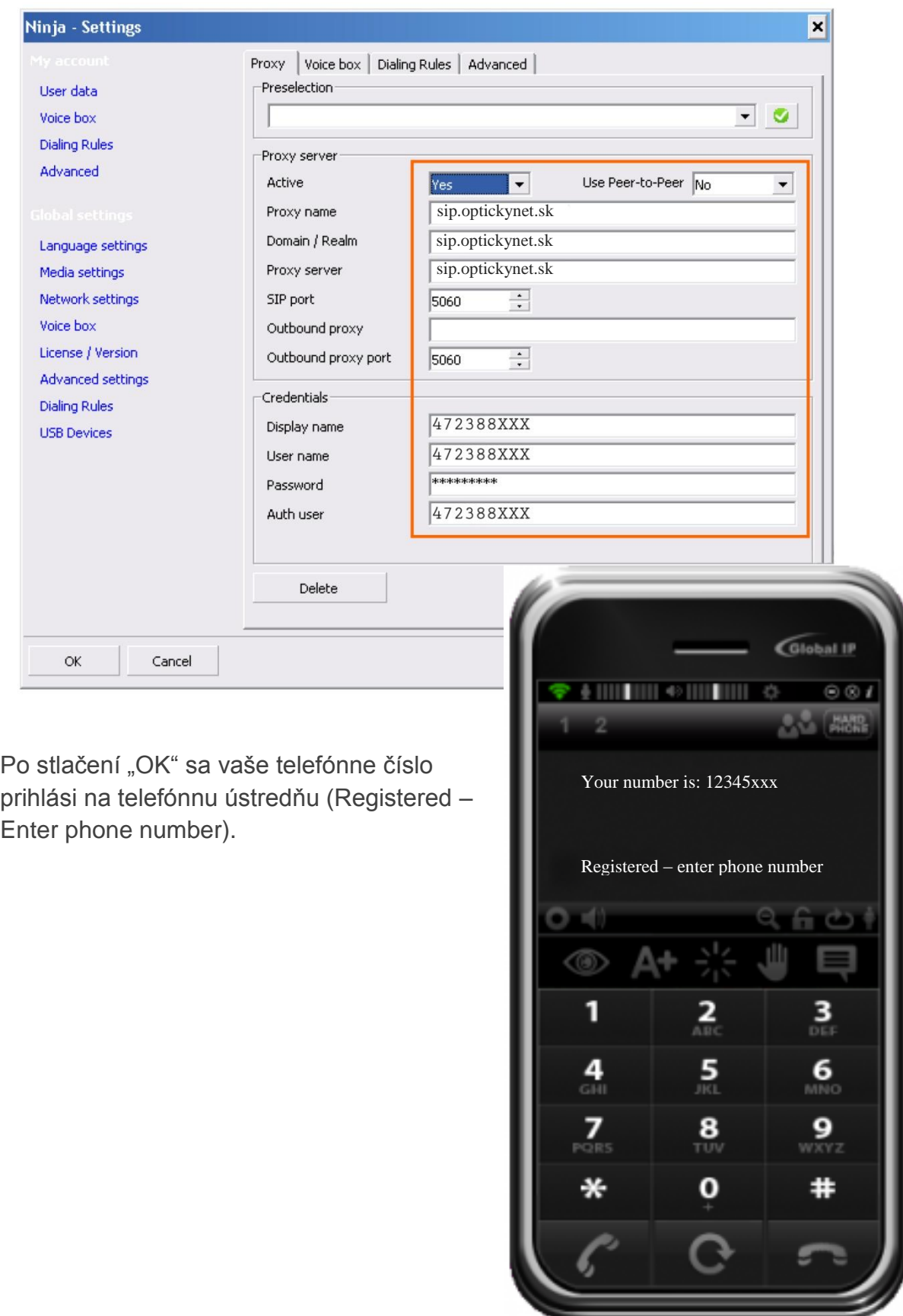

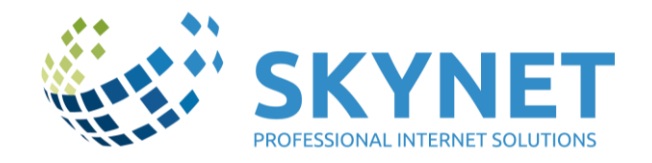

## **Popis tlačidiel a funkcií telefónu Ninja Lite**

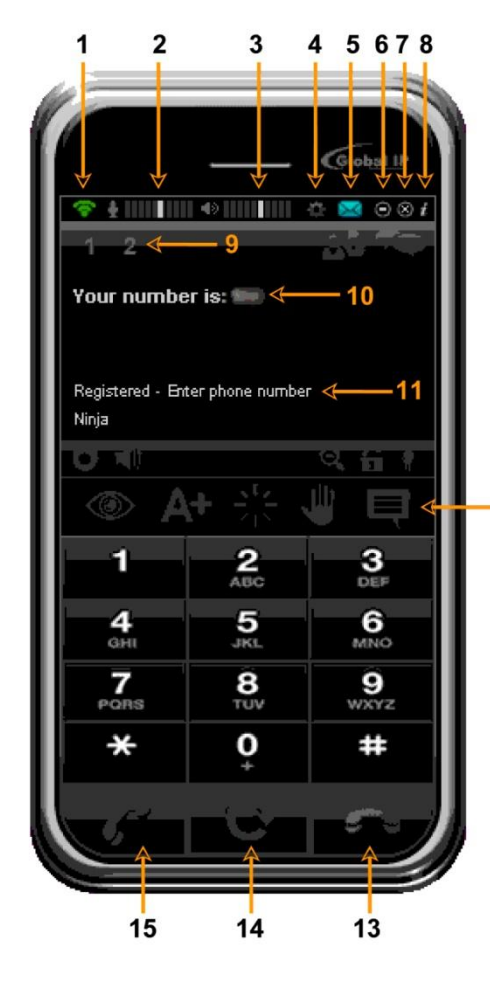

#### **1. Stav pripojenia**

- symbol svieti, keď je telefón úspešne pripojený k SIP serveru a telefónne číslo je aktívne.

#### **2. Citlivosť mikrofónu**

- počas hovoru je možné regulovať citlivosť mikrofónu posúvaním bielej paličky.

- **3. Hlasitosť slúchadla/reproduktoru**
- **4. Nastavenia**

#### **5. Zmeškaný hovor**

- ikona obálky upozorňuje na zmeškaný hovor, kliknutím na ňu sa zobrazí história hovorov.

- **6. Minimalizovať**
- **7. Ukončiť**

 $12$ 

- **8. Nápoveda**
- **9. Počet dostupných liniek**

- v prípade, ak je prijatý druhý hovor. Kliknutím na aktívnu linku počas hovoru prepnete volaného účastníka do stavu "čakanie". Opätovným kliknutím sa hovor obnoví. Počas čakania na linke bude volajúci počuť v telefóne melódiu.

#### **10. Informácia o aktivovanom účte**

#### **11. Stav telefónnej linky**

- "Registered" linka je aktívna
- "Registering" prebieha prihlásenie
- "Login Failed" neúspešné prihlásenie
- **12. História hovorov a kontakty**
- **13. Ukončenie hovoru**
- **14. Vytočenie naposledy volaného čísla**
- **15. Príjem hovoru / vytočenie telefónneho čísla**

## **Klávesové skratky**

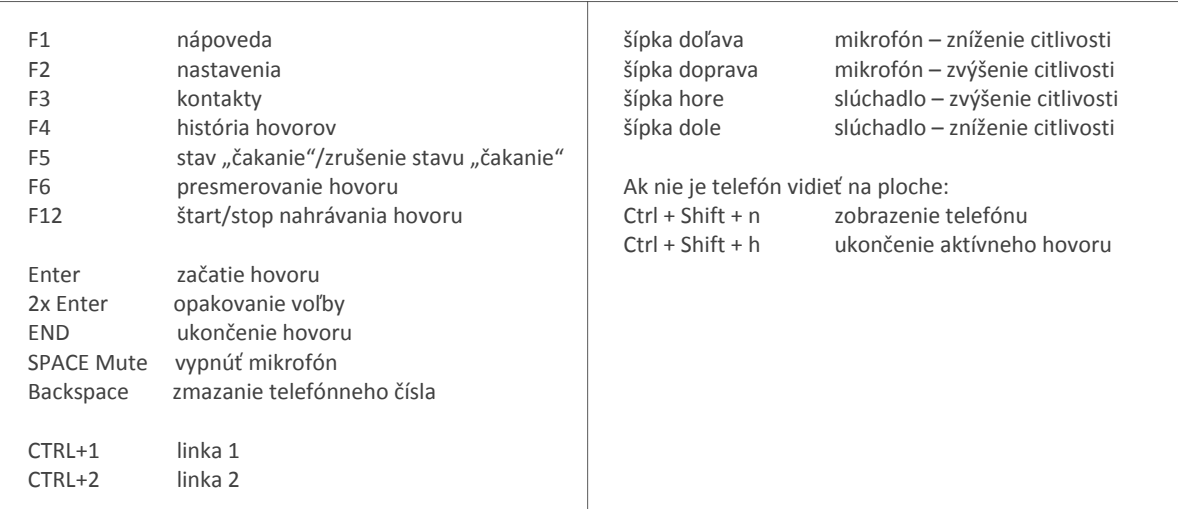